Objekttyp: **Issue**

#### Zeitschrift: **Visionen : Magazin des Vereins der Informatik Studierenden an der ETH Zürich**

Band (Jahr): **- (2021)**

Heft 1

PDF erstellt am: **30.06.2024**

#### **Nutzungsbedingungen**

Die ETH-Bibliothek ist Anbieterin der digitalisierten Zeitschriften. Sie besitzt keine Urheberrechte an den Inhalten der Zeitschriften. Die Rechte liegen in der Regel bei den Herausgebern. Die auf der Plattform e-periodica veröffentlichten Dokumente stehen für nicht-kommerzielle Zwecke in Lehre und Forschung sowie für die private Nutzung frei zur Verfügung. Einzelne Dateien oder Ausdrucke aus diesem Angebot können zusammen mit diesen Nutzungsbedingungen und den korrekten Herkunftsbezeichnungen weitergegeben werden.

Das Veröffentlichen von Bildern in Print- und Online-Publikationen ist nur mit vorheriger Genehmigung der Rechteinhaber erlaubt. Die systematische Speicherung von Teilen des elektronischen Angebots auf anderen Servern bedarf ebenfalls des schriftlichen Einverständnisses der Rechteinhaber.

#### **Haftungsausschluss**

Alle Angaben erfolgen ohne Gewähr für Vollständigkeit oder Richtigkeit. Es wird keine Haftung übernommen für Schäden durch die Verwendung von Informationen aus diesem Online-Angebot oder durch das Fehlen von Informationen. Dies gilt auch für Inhalte Dritter, die über dieses Angebot zugänglich sind.

Ein Dienst der ETH-Bibliothek ETH Zürich, Rämistrasse 101, 8092 Zürich, Schweiz, www.library.ethz.ch

#### **http://www.e-periodica.ch**

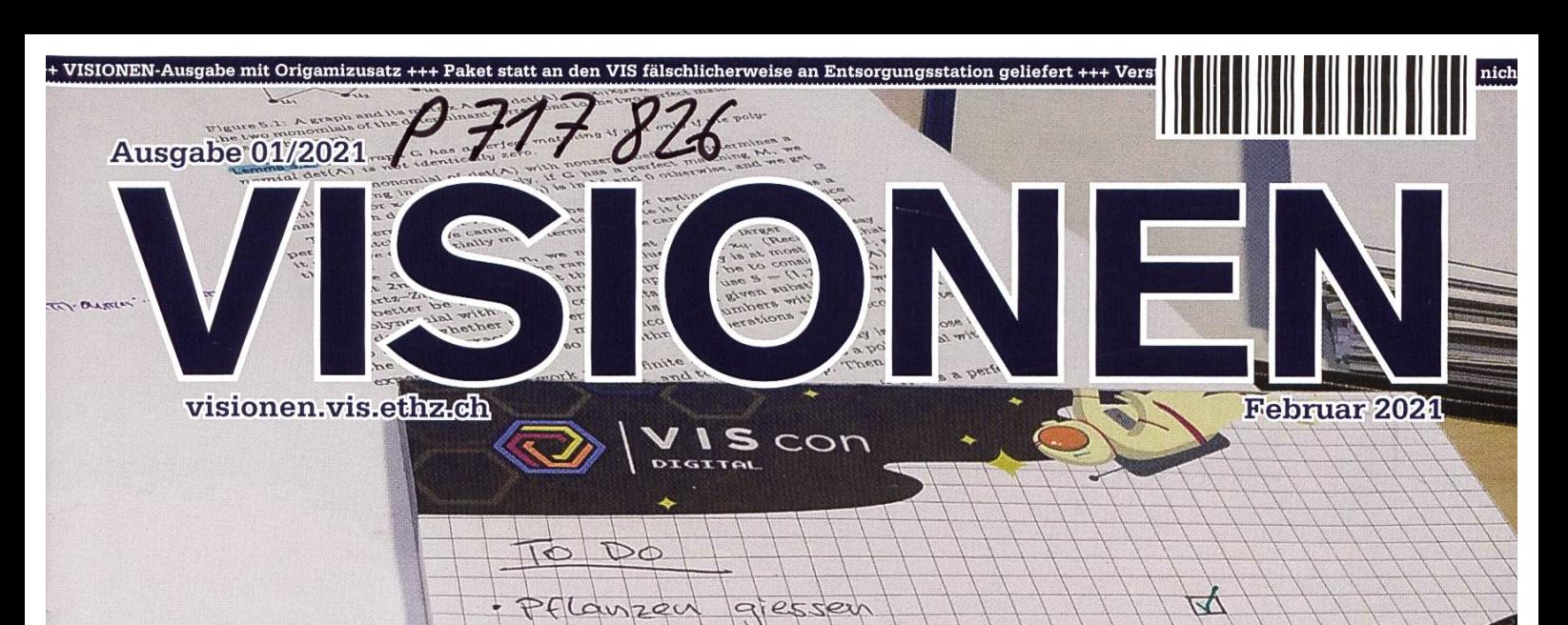

sychen

av

mic

reissen

pachelorarbeil

Wellberrsolatt

# Vorbereitung ist ALLES\*

5.4. 1983

Matt

\* Die Artikel in dieser Ausgabe sind in <sup>7</sup> Tagen enstanden

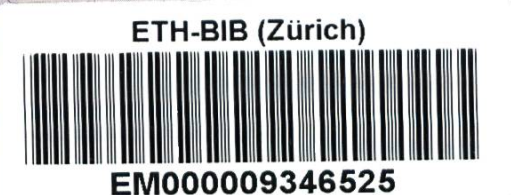

.<br>Magazin des Vereins der Informatik Studierenden an der ETH Zürich (VIS)

# Editorial ETH ZÜRICH

# $02$  Här $x$  2021 BIBLIOTHEK

Liebe Leserinnen und Leser

wir alle haben nun die Corona-Winterprüfungssession hoffentlich erfolgreich und gesund hinter uns gebracht. Und wie jedes Jahr steht ohne lange Pause das nächste Semester gleich vor der Tür.

Damit das (endlich mal?) reibungslos abläuft, haben wir in dieser Ausgabe Tipps für Todolisten, den schnellsten Weg zur Uni (ja, wir hoffen noch immer auf Präsenzunterricht) und eine Planungsanleifür den eigenen Computer gesammelt. Falls ihr nicht schon damit angefangen habt oder-wie ich - damit bisher nicht erfolgreich wart, präsentieren wir euch ein Rezept für richtig gutes Brot.

Außerdem lernt ihr in dieser Ausgabe, was die Hopo im vergangenen Semester erreicht hat und wie ihr euch in die nächste Mitgliederversammlung einbringen könnt, und ob ihr das überhaupt wollt.

Ich hoffe, ihr macht nicht den gleichen Fehler wie wir und legt euch Deadlines in die Klausurenphase, sondern erreicht alles, was ihr euch für das nächste Semester vornehmt!

Tobias Scheithener

# Inhalt

### **Offizielles**

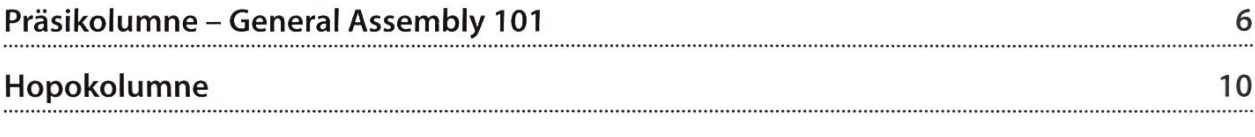

### Allgemein

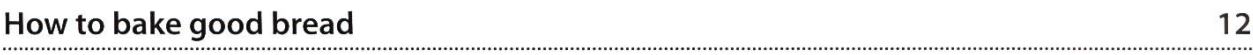

### Planung

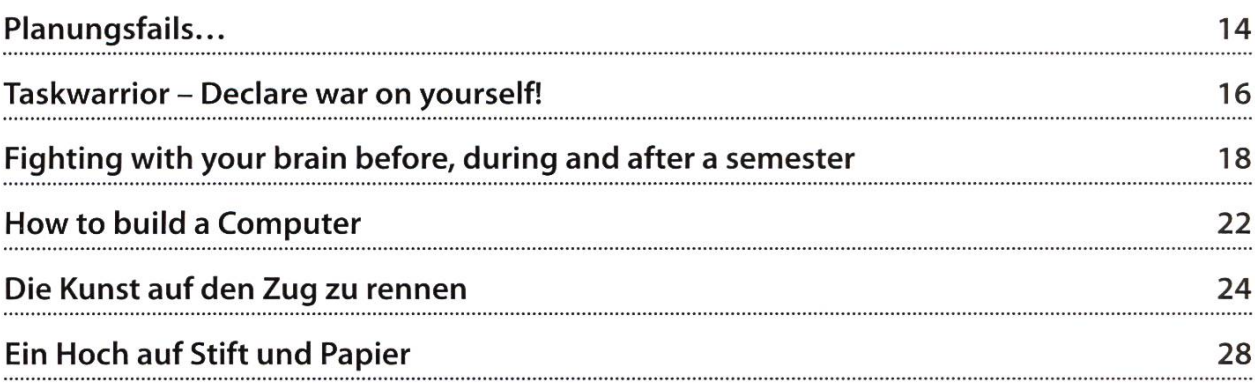

# ADNOVUM

# Junior Java Software Engineer

More jobs on adnovum.ch

in  $\chi$ 

Mastering Digital Potential

# Präsikolumne - General Assembly 101

#### JOHAN STETTLER - BEARD LEVEL <sup>3</sup>

A new semester is about to begin and with it comes the next General Assembly of the VIS. Not many might be aware of this event or why some of us are excited for <sup>a</sup> 6-hour debate about rotation symmetric logos, what kind of coffee beans we need and what kind of döner is the superior. This event is deterrent for many VIS newcomers and this is quite understandable. This motivated myself to write <sup>a</sup> short guide explaining everything you need to know about the General Assembly (also, nothing much happened to write about in the Präsi Kolumne since the last issue). <sup>I</sup> will also show you, that you do not need to attend this event to participate in the VIS.

#### Why do we have a GA?

There are certain federal laws about associations that need to be fulfilled. Furthermore, there

are also the VSETH lations that are above our own regulations, and our regulations, the utes. You do not have to know them, but all those regulations ensure that the members are well protected and have their rights, the VIS is

The GA is a great opportunity to socialize, to get to know the VIS members and to eat and drink for free.

made by voting and each member at the GA has the right to vote, to be elected for certain positions and to bring items to the agenda.The

> Agenda is discussed ther in the quide with examples. The GA is the only way to ensure that everybody gets the chance to participate in the debate and giving the own opinion about anything concerning the VIS.

cratically organized. Everybody can participate and has <sup>a</sup> saying in the association, the VIS is transparent for all members. Everybody can have access to all documents, the goal and purpose of the association is clear. The GA is now the body that decides on the rules, the goals and what the association shall do. It is a meeting for all VIS-members where the decisions are

#### For whom is the GA?

The GA is <sup>a</sup> great opportunity to socialize, to get to know the VIS members and to eat and drink for free. This is of course only possible for an on-sight event. The GA this semester will be online. The GA is without the social aspects <sup>a</sup> tedious and dry event and <sup>I</sup> would only recom-

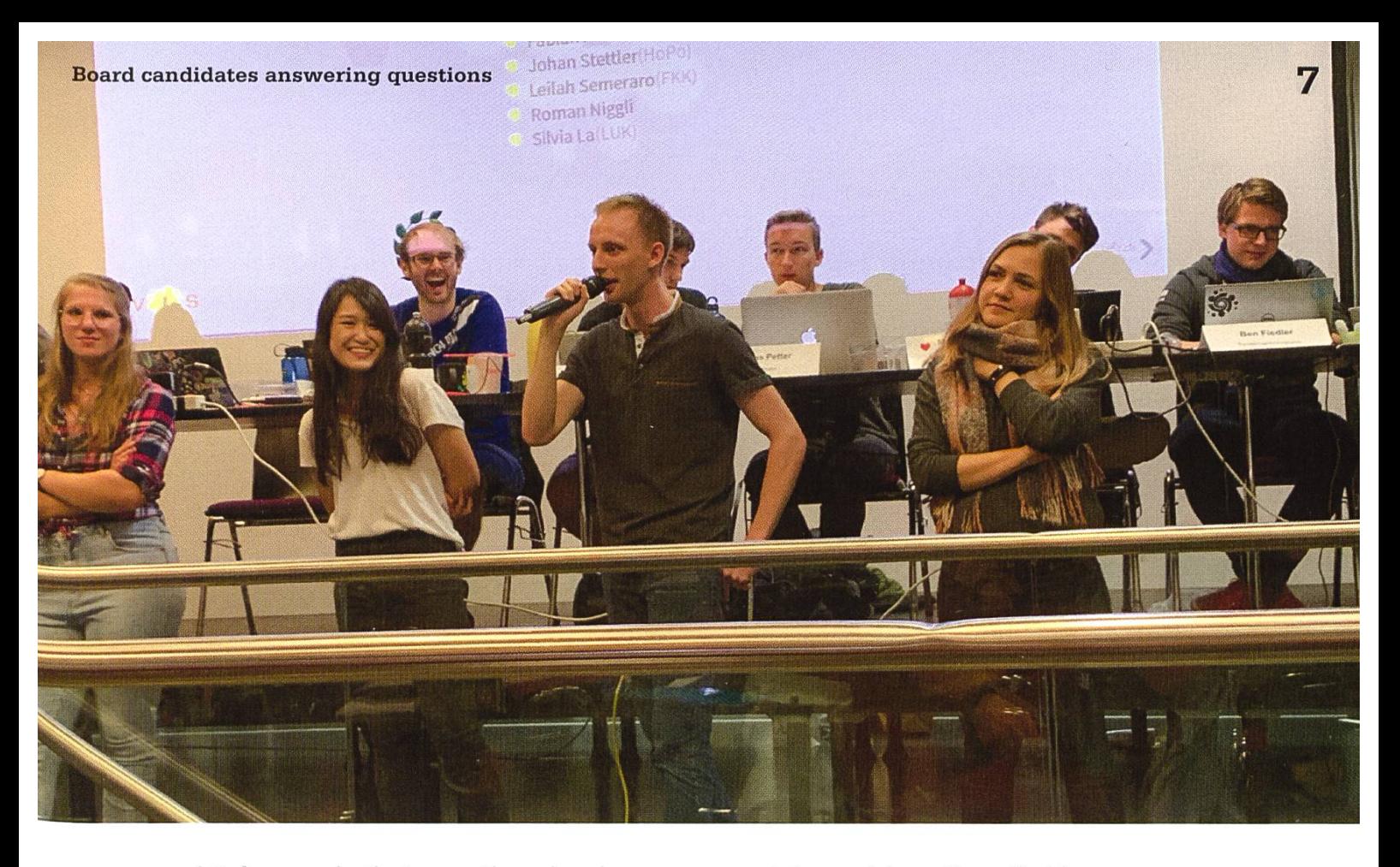

mend it for people that are either already active in the association, want to be elected for a certain position or do have <sup>a</sup> topic or <sup>a</sup> change in the regulations or goals of the VIS that they want to introduce. The GA can last between 2

are certain crucial positions that have more sponsibilities where it is more important who is elected for this position and that this person has certain qualifications. These will be addressed in the next paragraph under election.

hours and 7, depending on the number of items in the agenda. Just be aware of that. Note that the GA (or most stuff in the VIS) is in German as most active members do not have <sup>a</sup> technical vocabulary in English necessary for

#### If you are interested in joining a committee then you can just contact the specific committee or the board.

if you are interested in joining <sup>a</sup> committee then you can just contact the specific committee or the board. It is then up to the board to officially elect you for the committee, but in most cases, this will be fine and is just a formal process. You can

working in the association. Only recently more and more stuff is also available in English, but because the number of non-German speakers is low, this will not happen anytime soon. Bootstrapping is <sup>a</sup> difficult thing in general, but work is in progress. You can join almost any committee without attending the GA. There

find all documents about all committees, the VIS and the past GAs on the VIS Website under "members area". If you like to get more information without attending the GA. I can also recommend talking to people, attend other events (KP, VIScon,VIS4U, etc.) or reading the VISIONEN on <sup>a</sup> regular basis (another bootstrapping problem).

#### The Simplified Structure of a GA

The GA can be divided into 4 parts

Review: All the board members and committees have to report what they did in the past semester. It is also the opportunity for the members to see, what is going on in the VIS, to see if everybody is doing the duties they have and to ask questions to the responsible people. All reports are also available online on the Website.

Discussing Propositions: A proposition is usually about changing the goals or structure of the VIS. An example is the founding of the LUK (Study support committee) which is responsible for organizing the PVWs and helping to gather exams for the collection. The concrete task is defined and decided by the GA. Another thing

might be policies. The VIS is politically neutral and is therefore prohibited to promote anything that is not concerned with our studies. For example, we do not promote animal rights as VIS. Maybe one wants to change that, then this would need to be accepted by the GA. There can be any number of Proposition for <sup>a</sup> GA and every VIS member has the right to propose one. Propositions of previous GAs are aviable on the VIS website.

**Budget:** The VIS has a budget of around 500k CHF each year. The GA decides which project and committee gets how much money. Everybody can make a proposition for changing the spendings. One of the most expensive events is the Skiing trip. Does it have to be <sup>a</sup>

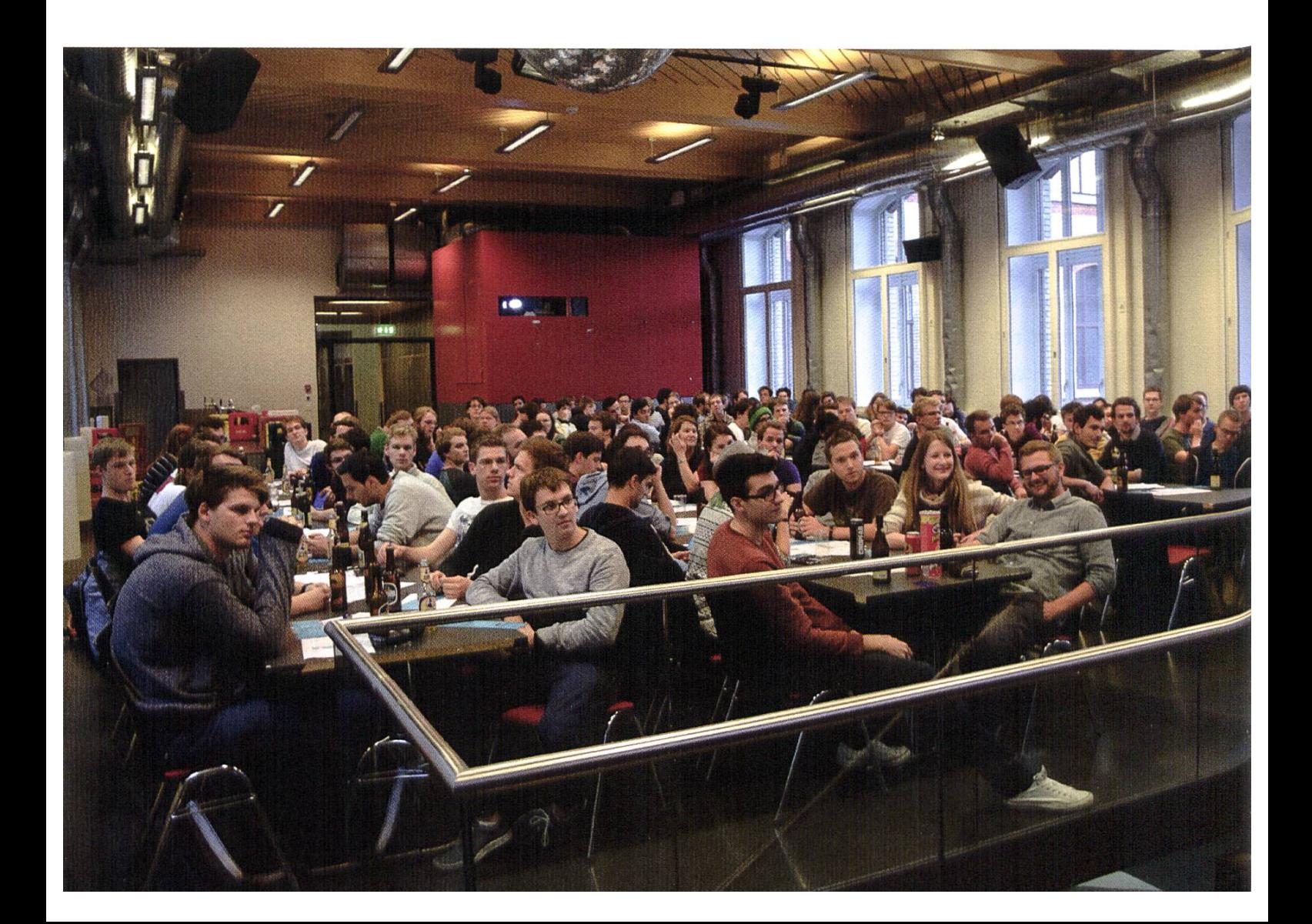

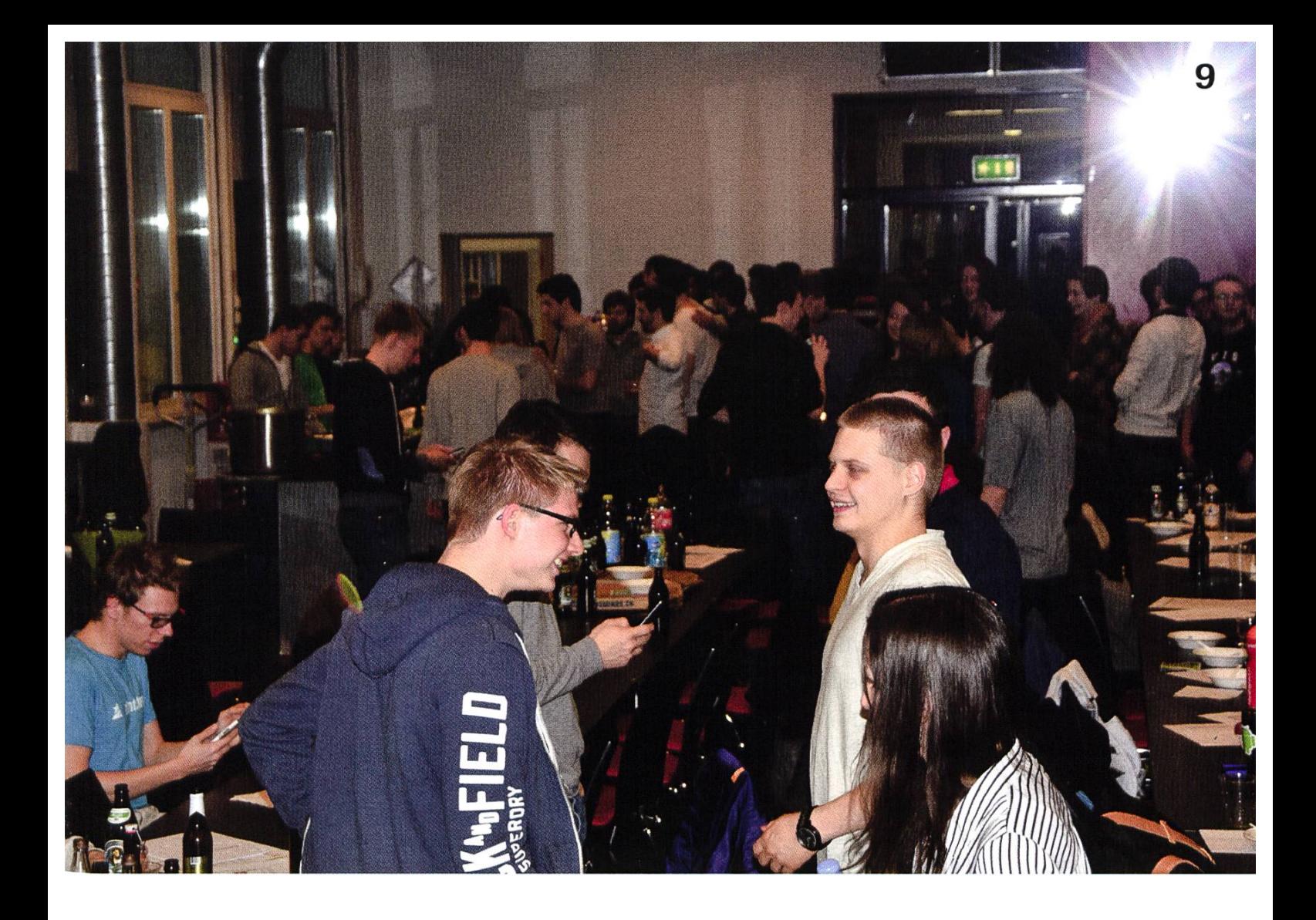

week? Or should it just be <sup>a</sup> weekend in order to be cheaper?The VIScon does not make revenue, but also makes no minus. But should that be the case? The KP is responsible for about 140k enue, but what happens if the KP cannot make this revenue (due to corona for example)? All those questions are addressed at the GA and how to handle them. Documents for the Budget are also online available.

Elections: For some positions, this is just <sup>a</sup> formal procedure. But certain elections are important. The Treasurer and the President are the only one with access to all the bank accounts of the VIS. Or what about the political representatives, the ones that are invited to sit in the conferences with the professors to give feedback about the teaching and regulations

of the department, the ones sitting in the exam conference after the exam session and the mester speaker? They have a great responsibility and can only do this job if they are legitimized by election by the GA. Anybody representing the VIS towards companies and brining the job marked to the students also has great responsibility. For the board, the representation towards the department and the representation towards companies, the elections are a bit stricter and for a good reason. Every VIS member has the right to candidate for any position. That is all you need to know about the General Assembly. Feel free to contact us if you have any further questions.

Cheers!

# Hopokolumne

Wenn du uns nicht kennst: Wir arbeiten daran, das zu verbessern. Die «Hochschulpolitik» ist die Studentenvertretung der Informatikstudenten vor dem Department Informatik. Man kann daher argumentieren, die Hochschulpolitik ist die Primäraufgabe des VIS (nicht der Kaffee) :). Grundsätzlich gibt es bestimmte Sitzungen

die regelmässig stattfin-(«Unterrichtskomden mission»), wo man alles Aktuelle bespricht und dann gibt es die tenseite wo man eigene Anliegen bespricht oder für die Sitzungen mit dem Department bereitet («Hopo-Treff»). DieThemen sind aktuelle Themen, wie man etwas

mit dem Department

Wegen Kritik an der Vorlesung Visual Computing 1. Teil, haben wir mit dem Professor Lösungen ausgearbeitet, die hoffentlich zu einer deutlich verbesserten learn-experience führen

Lernzielen und Anderem profitieren werden. Wegen der Prüfungssession und Corona hat vor allem die ETH-weite Hopo verhandelt, es haben sich aber im Department Informatik einige fessoren bereit erklärt, im Sommer ihre Prüfungen zu wiederholen! Falls du tatsächlich Probleme hast, dein Studium zu beenden wegen

> Corona (z.B. du musstest in Quarantäne) und die Prüfung wird nicht im Sommer angeboten, kontaktiere uns bitte, dass wir dir helfen kön-Wir haben versucht die Kommunikation mit euch zu verbessern, dabei die Website etwas umgebaut und planen, uns nächstes Semester über die Semesterspre-

in der Lehre der ETH konstruktiv verbessern könnte. Das heisst wir arbeiten «lazily» an dem, was ansteht.

Was haben wir im Semester beispielsweise so gemacht: Wegen Kritik an der Vorlesung Visual Computing 1. Teil, haben wir mit dem Professor Lösungen ausgearbeitet, die hoffentlich zu einer deutlich verbesserten learnexperience führen. Wegen Corona ist eine lesung natürlich sowieso weniger ansprechend, aber auch unabhängig davon vermute ich, dass die nächsten Jahrgänge von klaren Folien und cher etwas besser den Bacheloranfängern nahezubringen.

Wie ihr mitmachen könnt: Wir erhalten meiner Meinung nach relativ wenig Feedback von Studierenden. Es ist wahr, dass oft das Prinzip ist, dass wenn du uns etwas sagst, das anders besser wäre/nicht gut läuft, dann wird es in der Regel erst zum nächsten Jahr hin verbessert. Abgesehen von dem Prinzip, dass ja schon Leute vor dir waren die für dich etwas angestossen haben, ist es aber manchmal auch so, dass sich tatsächlich für dich auch noch was ändern

lässt. Ein Beispiel wäre die «Numerical Methods for CSE»-Prüfung: Nach einer Mail an die Hopo

mit einem Wunsch nach einer besseren Programmierumgebung, hat das NumCSE Team sich zwei realistische Punkte geschaut, die den Code Expert für die Prüfung verbessern (bessere traces, die bei Eigen sehr unverständlich sind und Compiler Options). Es

tional benutzt werden konnte, compiler options gab es nicht. In Zukunft kann man natürlich

Das NumCSE-Team hat sich zwei realistische Punkte angeschaut, die den Code Expert für die Prüfung verbessern

wurde ein verbesserter backtrace eingebaut (was vermutlich das Wichtigste ist), der nun opschauen, dass man mit mehr Zeit die mierumgebung weiter verbessert (falls das ein Anliegen ist fühle dich frei, uns das zu erzählen :D), aber trotzdem hat es in kurzer Zeit davor noch eine recht praktisches feature gegeben. Auch in Visual Computing wurde

nochmal eine Mail mit Klarstellungen zur ersten Hälfte geschickt.

ANZEIGE

 $\left| \overline{1} \right|$ 

#### DEINE NEUE HERAUSFORDERUNG

### Mit BS den Gipfel erklimmer

Ralf Muri Software Engineer bei BSI und ambitionierter Skitourenleiter

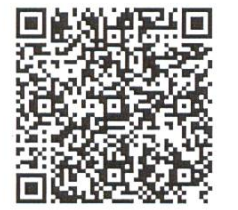

BSI sucht Software Engineers Full Stack und Praktikanten an vier Standorten in der Schweiz. Jetzt bewerben:

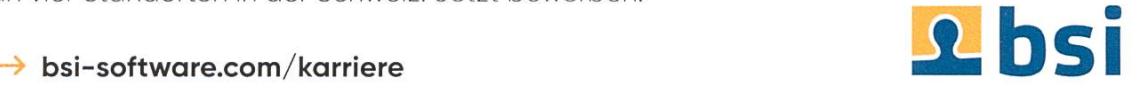

# How to bake good bread

#### SARAH KAMP - THERE'S NOTHING BETTER THAN WARM BREAD WITH SALTED BUTTER

It is debatable which one of Switzerland's cultural exports is the greatest - but it most definitely is not good bread (I'm sorry, but all the bread is just sweet and/or milky). But don't worry - below you can find <sup>a</sup> foolproof way of making your own!

Disclaimer: All weight indications are in grams and all temerature indications are in sius. If you would like to have the recipe in cups,

#### For this recipe you will need:

- Two big bowls
- An oven
- Good oven gloves or <sup>a</sup> lot of stacked kitchen towels
- A pot that won't melt when put into an oven with 250 degrees (ideally cast iron)

figure out the metric system, it's not that hard - <sup>I</sup> promise! Also: tsp stands for teaspoon, don't confuse with tablespoons (tbsp)l

#### Ingredients:

- 650g warm (not hot! you don't want to kill the yeast...) water
- 3g fresh yeast
- 2 tsp salt
- 1 tsp sugar (or honey)
- 500g whole spelt flour ("Dinkelvollkornmehl")
- 200g spelt flour

Feel free to substitute the 200g spelt flour with whole spelt flour or wheat flour, whatever tastes better in your opinion.

Step 1: Dissolve the fresh yeast and the sugar in the warm water, then add the other ingredients. Blend everything with a spoon (no need to knead the dough!). Let it sit in <sup>a</sup> warm place (room temperature) for 12-15 hours (good bread takes it's time).

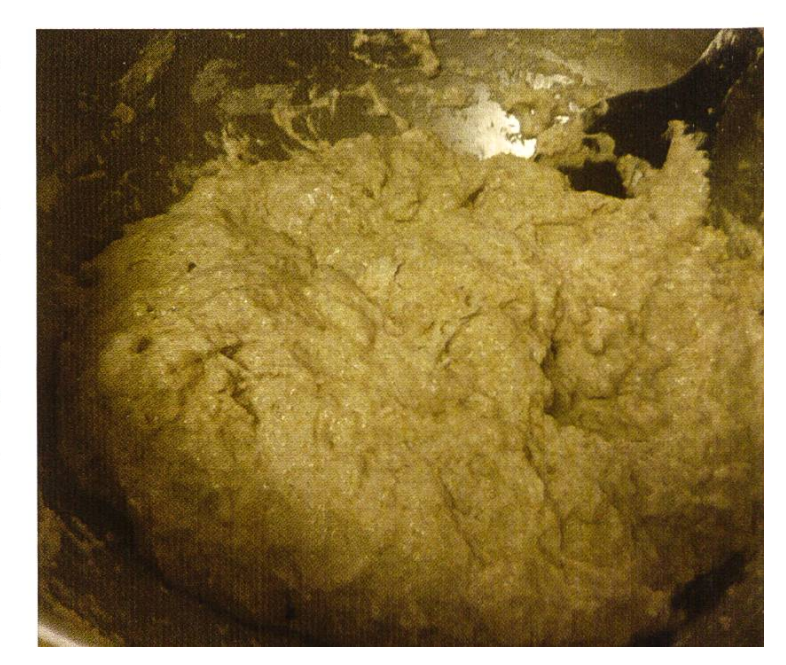

Step 2: The dough will now appear to be very liquid, but don't worry, it is supposed to be like that. Pour the dough into the gest bowl you own and fold it. That means, wet your hands with cold water and fold the upper and the lower half of the dough towards the middle. Then, rotate the bowl by 90 degrees and repeat. I also tried to perform this step on a cutting board, but it works best inside <sup>a</sup> bowl as the dough is very sticky (have some flour ready to conquer the stickiness). Let it rest for another 90 minutes.

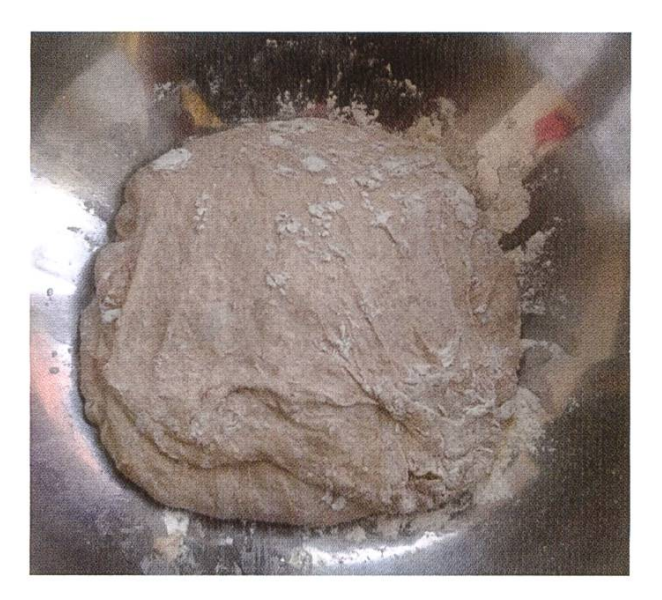

**Step 3: Preheat your oven to 250 degrees, with** your pot (including the lid) inside. Wait for other 30 minutes.

Step 4: Pour the dough onto a baking paper (this is very important, as otherwise you won't be able to get your bread out of the pot - trust me) and carefully lower everything into your preheated pot. Bake everything for 30 minutes with the lid on top.

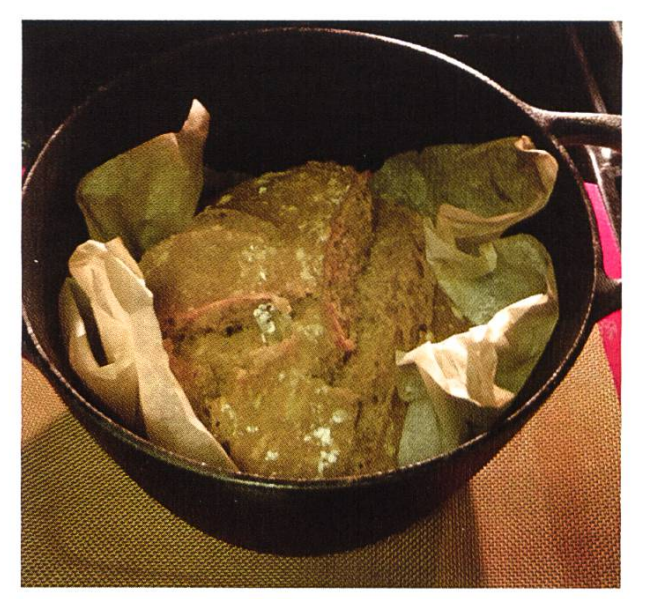

Step 5: After 30 minutes, remove the lid and let it bake for another 15 minutes.

Step 6: Get your bread out of the oven let it cool.

Step 7: Take a picture and send it to visionen@vis.ethz.ch for a feature in the next VISIONEN issue!

 $\dddot{1}$ 

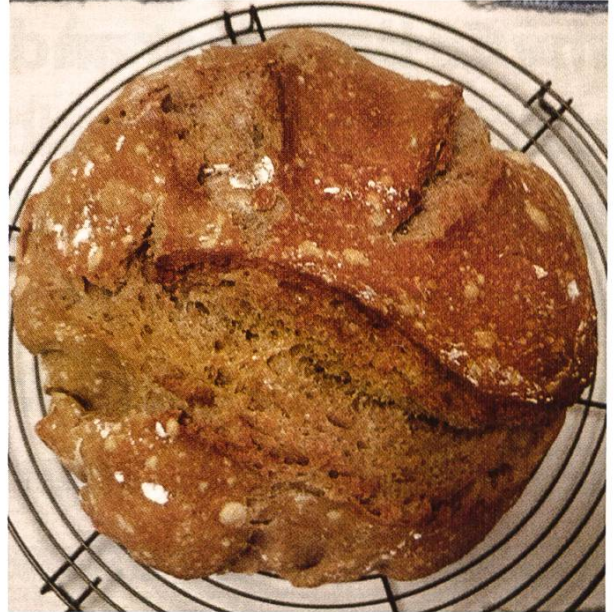

### Planungsfails...

"Zwei Minuten reichen" • "Die Snooze Funktion brauche ich nicht" • "Ich muss mir mein Bahn Ticket nicht ausdrucken, mein Handy geht sicher nicht leer" • Das Late-Game von meinem League Team ist sehr schlecht geplant • "In meinem Sommerurlaub vor den Klausuren, werde ich mich jeden Tag eine Stunde mit dem Studium beschäftigen" • Die Redaktionssitzung mit weniger als 23 Stunden Vorlauf einberufen • "Ja und dann mach ich von 15:00 -17:00 noch kurz die DiskMath-Übung" • Her: "I really like men that think ahead." Him: "I already drank 2 liters of pinapple juice." Her: "What?" Him: "What?" • Hour <sup>1</sup> into any RPG: "Okay, this time I'm going to play <sup>a</sup> heavy two-handed tank." - Hour 20: "Goddammit, Stealth Archer again." • "Just cne more episode" • "So in <sup>3</sup> years, <sup>I</sup> will have myCSbachelorandthen..."\*"Ja ich mach dasdann einfach morgen früh fertig"\*"Wenn ich das Mittagessen skippe, wird der Ausgang günstiger" (nvm das funktioniert sogar) • "Ich gehe für <sup>7</sup> Tage in den Urlaub, also nehme ich 7+1 Unterhosen mit falls ich mich spontan einscheisse." - jeder Schweizer, immer. • "The next semester ends on the 4th of June, so <sup>I</sup> don't need to watch any lecture after that." • 'It is so great to be able to watch all the lectures twice since they are recorded. I will totally do that during exam prep time." • The VVZ states <sup>7</sup> hours effort per week, so when theysay in the first lecture that it will be <sup>12</sup> hours homework per week, it will only be 40 hoursa week, if you skip some exercises. (Algolab)

### Taskwarrior - Declare war on yourself!

#### HENRIK LAXHUBER - FOUND THE SECRET WAY TO PRODUCTIVE PROCRASTINATION

I could never really understand those articles on the internet on how you have "two sides to your brain", the lazy dopamine-junky and the organized know-it-all. The lazy side is telling you to browse the NumCSE script cat videos at 3am, while the rational side will be telling you to go to bed you procrastinating fuck, there's an exam in like 2 days. Now most articles will tell you some tricks on how

to defeat your lazy side by basically doing some organized things, which never really made sense to me: First of all, <sup>I</sup> can't even do organized things, that's why I'm browsing cat videos at 3am, and secondly, defeating only your lazy side only solves half of the

The only winning move is to declare war on both sides of your brain simultaneously, to be both lazy and organized, all at the same time

dwelling on this question and consulted the chives of old, wise men and women with long, gray beards resp. without long, gray beards. "The supreme art of war is to subdue the enemy without fighting", one said. "Never attempt to win by force what can be won by deception", said another. The ancient wisdom tells us that instead of fighting ourselves, we should deceive ourselves into being both lazy and productive.

> This is where taskwarrior comes in.

Taskwarrior is <sup>a</sup> commandline based todo list that is so magnificently complex and configurable that you can actually crastinate while dutifully writing your oh-so-organized todo lists. Checkmate,

problem. You'll still be left with the organized side telling you you should be studying, which honestly sounds like <sup>a</sup> lot of work.

Instead, the only winning move is to declare war on both sides of your brain simultaneously, to be both lazy and organized, all at the same time. The observant reader will notice that this sounds contradictory - how is such a great victory to be achieved? I have spent many moons brain.Taskwarrior models tasks as a collection of attributes like descritpion and due date, but also much more complex stuff like projects, priorities, how royally fucked you will be if you don't complete the task in time, and so on. In fact, you can define custom attributes to your heart's content. These are then added together in a linear combination with a bunch of user-defined weights to give an urgency rating to your tasks. Here's the trick: Once you have spent about <sup>a</sup> week or so modelling and remodelling your gency weights, you will always know what you should be working on, because it will be right at the top of your list with the highest urgency.

Taskwarrior won't help you actually do those things that are on your list, that's still on you. But instead of having 42 unsolved NumCSE exercises, you now have 42 unsolved NumCSE exercises in <sup>a</sup> very pretty colourful list, sorted by urgency, and with very pretty graphs and plots telling you how many decades you will need at your current pace to complete them all.

 $\boxed{1}$ 

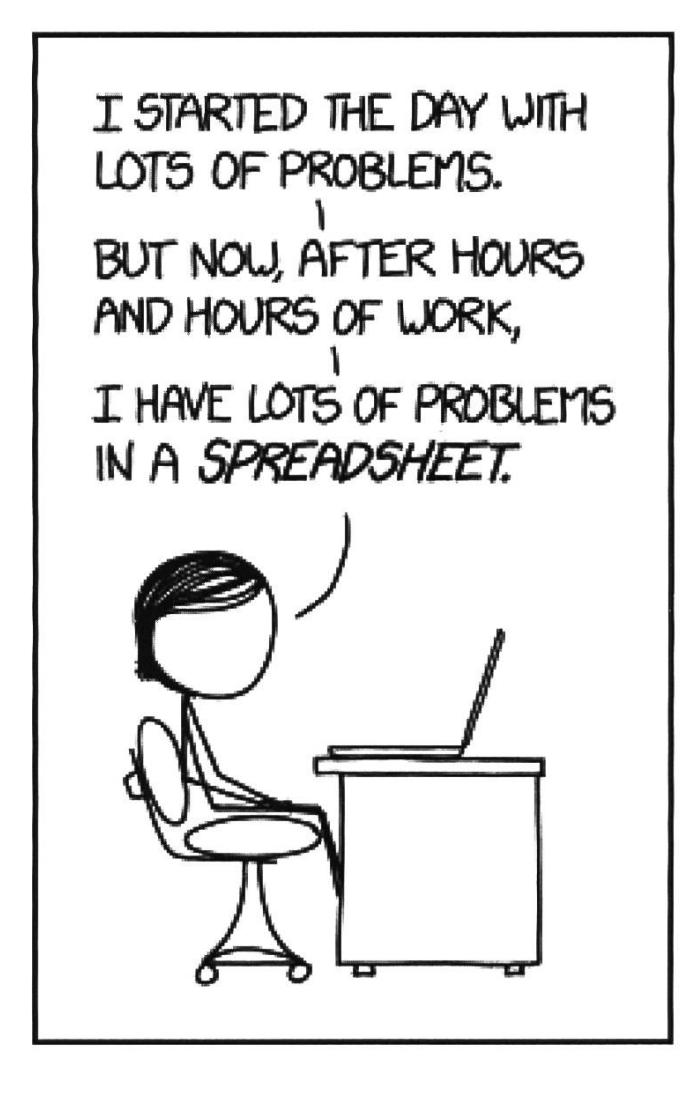

### Fighting with your brain before, during and after a semester

#### TOBIAS SCHEITHAUER - FOLLOWED HENRIK'S PATH TO THE DARK SIDE

After reading Henrik's article, most of you certainly feel the strong desire to start your own Taskwarrior journey. But before you start to "declare war on both sides of your brain simultaneously", you should take a moment and get a rough overview of the whole system. Remember, at some point in the future you might want to stop organizing and actually start working.To give you some insight, <sup>I</sup> try to explain my system.

As Henrik already mentioned, Taskwarrior gives you a huge amount of options. When starting to work with it, I tried most of them. After <del>days</del> weeks of trial-and-error, I figured however that simplicity is key here.

First of all, you should install Taskwarrior in your preferred way. You will find instructions for that on the project's website<sup>1</sup>. Also, you might want track your time to be able to analyze the hours/ECTS relation for each lecture. If so, feel free to install Timewarrior<sup>2</sup> as well. Now, we need to start creating tasks. Taskwarrior has <sup>a</sup> simple syntax for that: task add <mods>. Here, we use the <mods> to give <sup>a</sup> description, assign the task to jects, add tags, give a due/scheduled/waiting date, dependencies and more. For example, <sup>I</sup> created <sup>a</sup> task to write this article as follows:

task add "Taskwarrior article" pro:vis.ionen +harddeadline due:2021-12-01

You can see that I group my tasks using projects. I started using a flat project hierarchy and switched to <sup>a</sup> two-layer, having two "major jects" that I need for my studies: eth and vis. Now, for every course and commitee I am working on, I choose a proper abbreviation and use it as the name for subprojects. As you can see in the example, command one uses the structure <project>.<subproject> to refer to this. in addition to the projects, <sup>I</sup> use tags like +lecture to group assignments, (exam-) preparation, lectures and other tasks together. This helped me for example to understand that the APC special assignments are not only worth 10% of your final grade each but also roughly take the corresponding amount of work, i.e. 0.8 ECTS  $\approx$  24 hours. The +harddeadline tag is used to mark tasks

→

# Hast du VISIONEN

#### Hier ist noch Platz für deinen Artikel!

Hast du etwas, das du deinen denten mitteilen willst? Warst du im Ausland und willst von deinen sartigen Erfahrungen berichten? Hast du ein Praktikum gemacht und möchtest erzählen, was du erlebt hast? Dann nutze die VISIONEN als Plattform und schick uns deinen Artikel! Alle Infos unter:

http://www.vis.ethz.ch/de/visionen/ articles

Oder möchtest du aktiv mithelfen? Dann werde Mitglied der VISIONEN-Kommission. Einfach E-Mail an: visionen@vis.ethz.ch

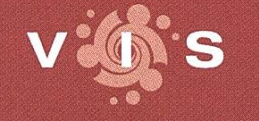

http://www.vis.ethz.ch

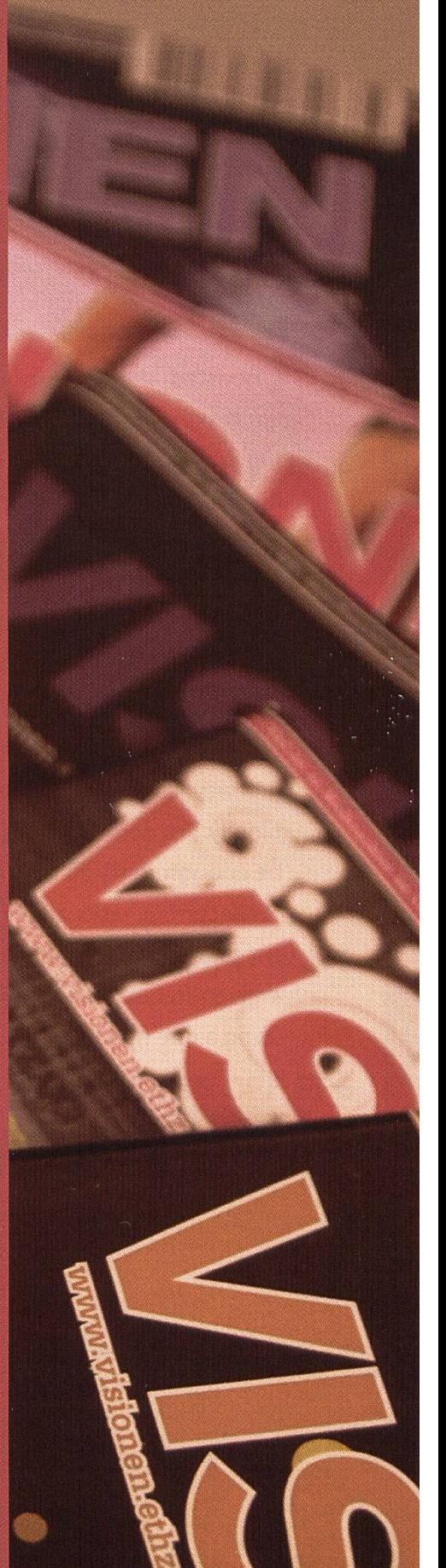

that cannot be done ter their due date. Using

task config urgency, user.tag. harddeadline. coefficient 15.0

I boosted the corresponding tasks' urgency such that they are all the way up on my list. To simplify the urgency calculation, <sup>I</sup> set all other coefficients to <sup>0</sup> except due (10.0) and blocking (5). <sup>I</sup> do not use manual priority annotation and want to be able to understand the urgency computation

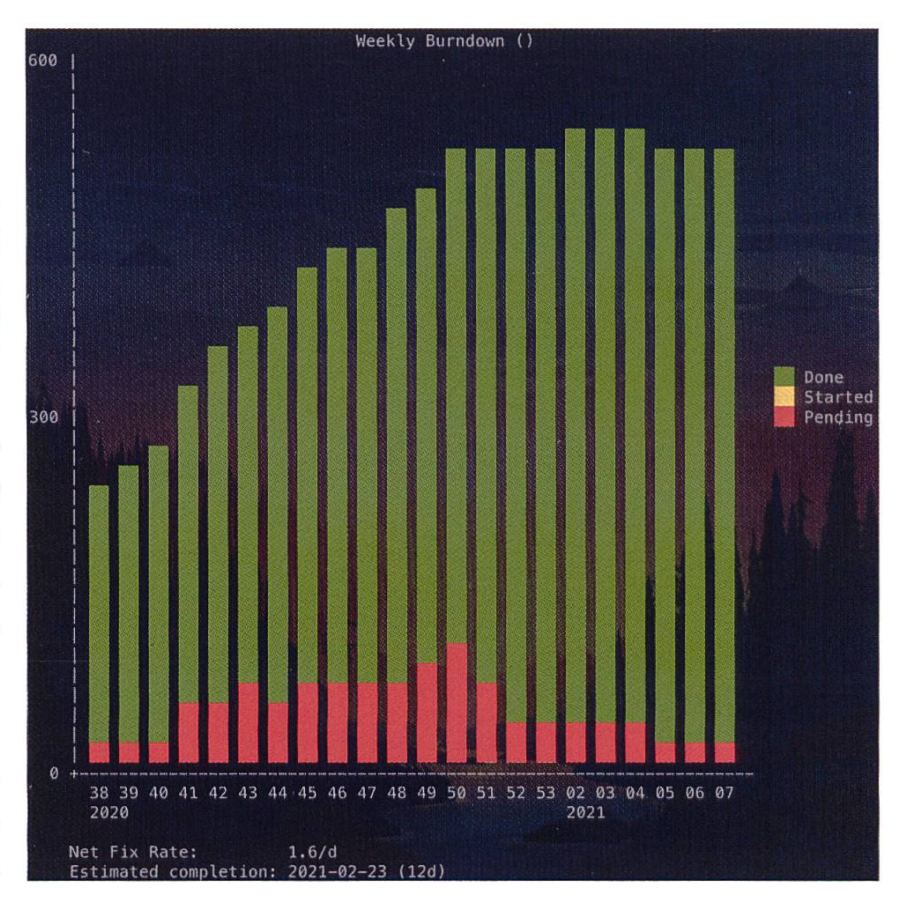

pletely. For some of you, this will probably not be enough so try all the knobs you find.

Recurrent tasks allow to once create a parent task and automatically spawn child tasks at <sup>a</sup> given frequency (Yes, you can spam yourself using <sup>a</sup> one minute interval).

task add Watch Wednesday lecture +lecture project: pprog due:tuesday recur:weekly annotation:"next lecture on Wednesday"

<sup>I</sup> use them to automatically remind me to watch lectures, solve assignments and - most importantly - create the large pile of unfinished tasks that will result in the friendly reminder that you need around five years to finish your todo list below the beautiful burndown chart<sup>3</sup>. When you have set it all up like this, you are just <sup>a</sup> small step away from starting to work. But then you discover that you can not only modify all the technical parameters of the urgency calculation but also change the color scheme to reflect different projects, tags etc. You should definetely have a look at the color theme page<sup>4</sup> and then start to google around for hours until you realize your ultimate goal for the next day: Create a new color theme from scratch. I did not follow that path but stopped at the falcon theme<sup>5</sup> and just tweaked it <sup>a</sup> little bit to highlight the +harddeadli ne tag.

#### Share Your Config

If you want to share your current almost-perfect Taskwarrior configuration, feel free to email it to us: visionen@vis.ethz.ch. We would also like to hear about other tools that help you through your studies. Feel free to tell us how they help you to get through the tough times of an online semester. As the next semester will be mostly online-only again, we all need some inspiration!

to start working as you have already missed move the task from your list.

If you did not get crazy until now, you want task 13 done to stop the stopwatch and re-

the first lectures of the semester. For that you choose <sup>a</sup> task from your list, ignoring the carefully adjusted order that you customized to fection for a full day, and type task <sup>13</sup> start

#### You should definetely have a look at the color theme page and then start to google around for hours

However, that is definetely not the end. Using Taskwarrior means improving your settings all the time. And you should never stop trying to improve yourself, right?

to start your time tracking. In the end, you use

#### Referenzen

- ovimistumiškihoči sklinski porruhni (UT) lodyce.
- [1] https://taskwarrior.org [2] https://timewarrior.net
- [3] https://taskwarrior.org/docs/commands/burndown.html
- [4] https://taskwarrior.org/docs/themes.html

not y swinti" abrow lutri

[5] https://github.com/fenetikm/falcon

- Bildnachweise
- S. 7,8,9: ©VIS
- S. 12,13: Sarah Kamp
- S. 17: https://xkcd.eom/1906/
- S. 26: Ritschi

#### $\left| \overline{1} \right|$

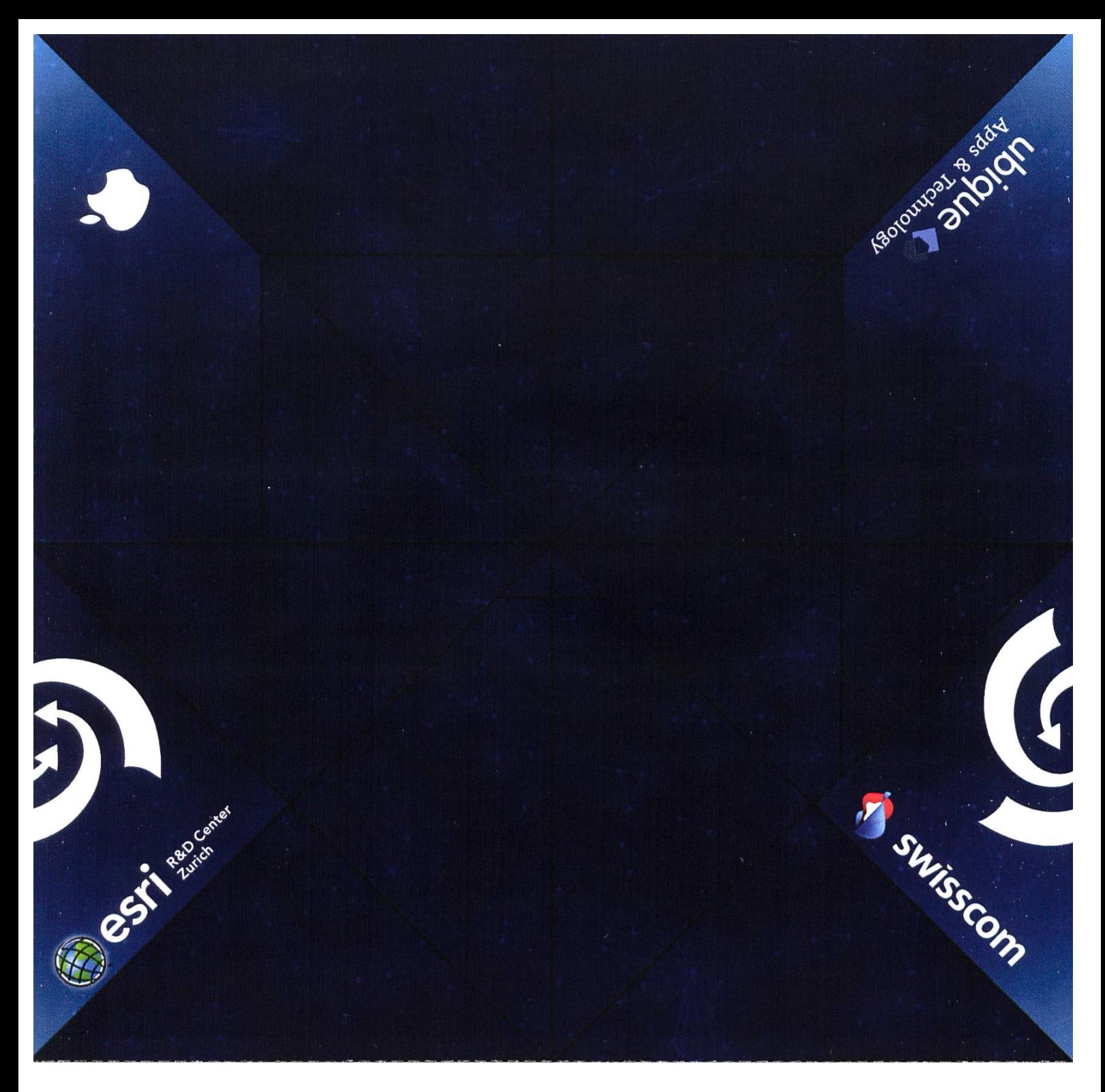

# Make your **KP** butterfly origami!

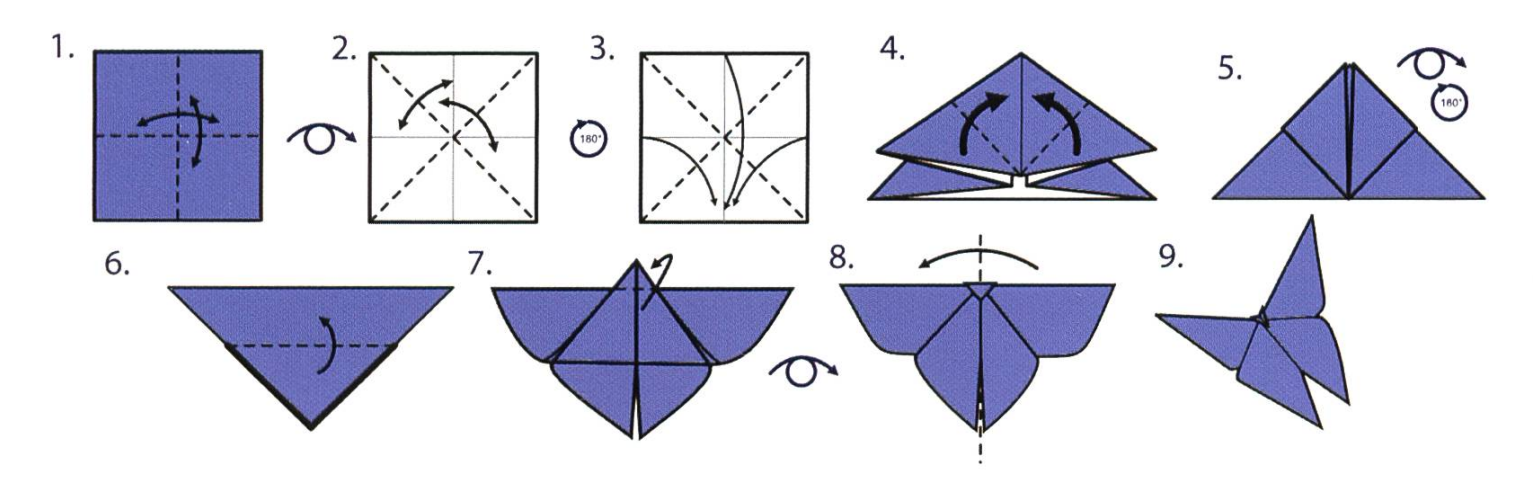

 $\Box$ 

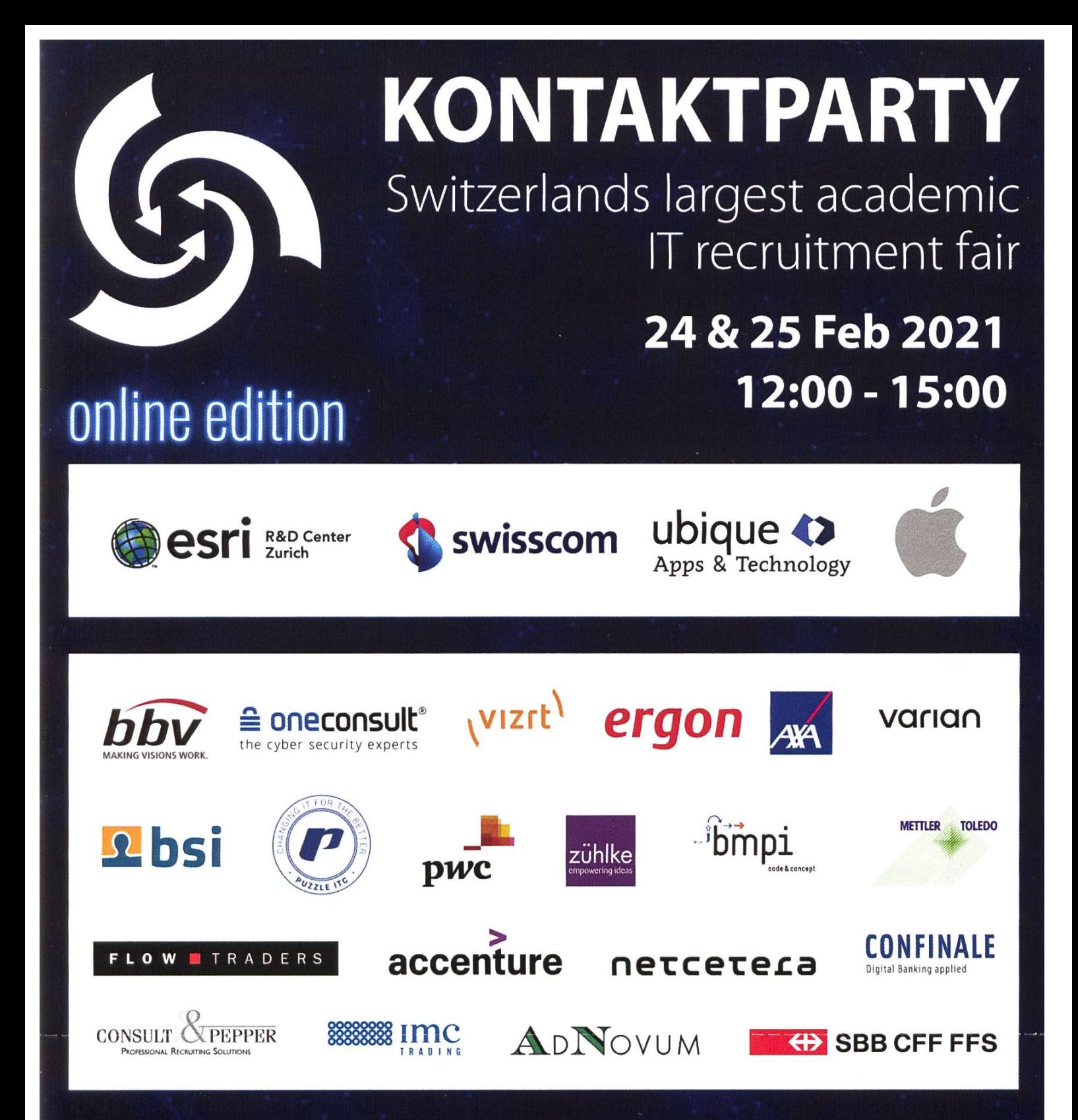

BKW AG, Credit Suisse AG, K&W Software AG, konplan systemhaus ag, Optiver, Scandit AG, SEC Consult (Schweiz) AG, Siemens, Supercomputing Systems AG, Adfinis SyGroup AG, Comerge AG, Cyfex AG, <sup>D</sup> ONE Solutions AG, Digitec Galaxus AG, Emil Frey IT Solutions, Fairtiq AG, Fision AG, Hicof AG, Hitachi ABB Power Grids, InfoGuard AG, Inventx AG, Komax AG, mp technology AG, Netlight Consulting AG, Oberon microsystems AG, Oepfelbaum IT Management AG, Opacc Software AG, Open Systems AG, PDF Tools AG, Quatico Solutions AG, Redguard AG, Roche, Suva, Swiss Consultant-Network GmbH, think-cell, ti&m AG, turicode AG.

Fachverein voeth Verband der Studierenden an der ETH

Bored? Turn it into an origami!

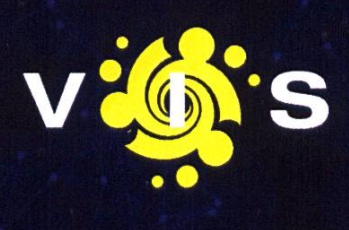

# How to build a Computer

PASCAL STREBEL - HAS NO PLAN WHAT HE IS DOING.

<sup>A</sup> beginner's guide in <sup>10</sup> steps so that building your new computer goes just as planned.

- 1.Go to the computer part seller of your choice (no <sup>I</sup> definitely will not mention digitec here as we are not supposed to advertise companies that do not give us money).
	- 2. Decide for <sup>a</sup> CPU manufacturer (Timothy Roscoe might help you with that) and look for <sup>a</sup> model in the middle price class. You really do not need that newest thingy as the CPU will not be the bottleneck in your build anyway.
		- 3. Collect all that other stuff the seller will start to suggest you. Note that for many parts, <sup>a</sup> higher price is most often caused by the amount of funny LED's included. Your main decision criteria should always be the presence of that cute green tick accompanied by the beautiful words "Delivery tomorrow" (I love to live in 2020).
- 4. The next most crucial choice will be the one of which graphics card to pick. The cool kids from your neighbourhood will tell you that some RTX 3070 is the way to go but you will observe that these things currently sell for like double the price that the manufacturer suggests, because humanity is shit. After regaining your consciousness of the fact that you are learning about 12 hours a day and probably even have some more stuff going on in your life, you will realize that any graphics card that was released this or last year will suffice for your weekly Minecraft session.
	- 5. Go to some PC-Part-Checker Website and make it verify that your parts really work with each other. Because you do not trust the internet, you will then annoy the nerdiest friends you have and make them confirm. Remember to be nice to those friends, as you will need them later.
		- 6. Add some more fans. Why? Because fans are cool. Then plete your order.
			- 7. Go to sleep and have sweet dreams about your new computer.
				- 8. Wake up to the delivery guy angrily ringing at your door, because he had to transport like 20-30 kilograms of stuff for you.
					- 9. Remember those nerdy friends? Invite them to your place but do not concretely say why. They will most probably figure out anyway. It is however your sacred duty to provide beer and pizza while forcing them to do your labour work. Every part you ordered will contain a separate manual, but they will very likely not read it. After being close to finished, ask one of your friends to prepare the OS of your choice on an installation stick. If you are really lucky, they will also do that for you.

10. Your computer should run by now. Be happy!  $\circledcirc$ 

# Die Kunst auf den Zug zu rennen

RITSCHI - ICH RAUCHE NICHT. ICH NEHM NUR NEN ZUG.

Seit ich in Zürich wohne und an der ETH studiere habe ich sehr viel gelernt. Besonders mit nem Gebiet hatte ich gezwungenermassen sehr viel zu tun. Es geht um <del>die Informatik</del> das *auf* den Zug Rennen. Besonders durch die zahlreichen Erfahrungen, die ich im Bereich <del>Informatik</del> auf den Zug Rennen gesammelt habe, wurde ich immer kompetenter im Bereich Informatik auf den Zug Rennen.

#### Ein nostalgischer Rückblick in die Vergangenheit

Meinen Jungfernweg zum Bahnhof vor 1,5 Jahren startete ich als blutiger Anfänger. mals hatte ich mir grosszügig 20 Minuten für den Weg dahin eingeplant. Wie süss ich doch war. Die Strecke von meiner WG zum Bahnhof sind 600-700 Meter und Google Maps empfiehlt einem ca. 10 Minuten Laufzeit, was bei einem zielgerichteten Schritttempo auch gut hinkommt. Innert wenigen Tagen reduzierte ich also auf 12 Minuten Zeit, um nicht am Bahnhof warten zu müssen. So eine Zeitplanung mit 1-2 Minuten extra ist grundsätzlich auch jedem zu empfehlen, weil so ein Besuch beim Billet-Automaten oder das Schuhebinden noch auf dem Weg möglich ist. Bei solch ruhigen Zeiten blieb es aber nicht lange. Bei 10 Minuten eingeplanter Laufzeit kam ich schon manchmal nur wenige Sekunden vor dem Zug am Bahnhof an und bei 9 Minuten muss man schon etwas schneller werden. Und irgendwann ....begann das Rennen.....

#### Die Lehre des "Auf den Zug Rennen"

Der wichtigste Teil der Lehre des "Auf den Zug Rennen" ist die Lehre über den Zug selber. Wie schnell fährt der Zug in den Bahnhof ein? Wie lange geht es, bis die Türen aufgehen? Und noch viel wichtiger. Wie lange bleiben die Türen geöffnet?

«Andere zu erkennen ist Weisheit. Sich selbst zu erkennen ist Erleuchtung»

Laotse, 6. Jahrhundert v. Chr.

«... und seinen Zug kennenzulernen ist die Transzendenz ins Allerheiligste»

Ritschi, gestern abend um <sup>22</sup> Uhr ^

# Technology Advantage. Made in Zurich.

We're looking for smart minds who share our passion for technology and love solving complex problems.

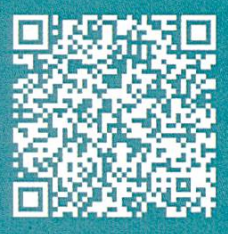

ergon.ch/jobs

**Consulting** Requirements Engineering User Experience Design Solution Architecture Software Development Cloud Engineering

**Security** Data Science Agile Project Management **Testing** Maintenance & Support

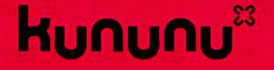

Platz <sup>1</sup> Arbeitgeber-Ranking Zürich

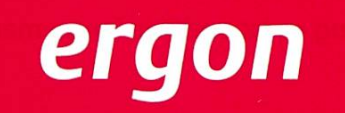

people

#### Geräusche

Auf seinen Zug zu achten ist also sehr wichtig. Besonders relevant sind die Geräusche diesbezüglich. Ich persönlich hatte in meinem Leben jahrelange Erfahrung gesammelt mit der S6, die von Zell nach Basel fährt sowie mit der S9 von Rafz nach Schaffhausen. Bei beiden Züge gnalisiert ein Piepen das Ereignis, dass die Türen sich bald schliessen.

Sobald die Türen länger geöffnet sind, wechselt es von nem langsamen Piepen/Tuten zu einem konstanten Ton. Ab diesem Punkt lassen sich die Türen nicht mehr öffnen, wenn sie einmal zugefallen sind. Also muss der Türöffner unbedingt vorher betätigt werden, wenn man sich erhofft noch hineinzukommen. Meistens machen die Wagentüren auch ein gedämpftes tallisches Geräusch, wenn sie sich verriegeln. Also kann man

dadurch herausfin-

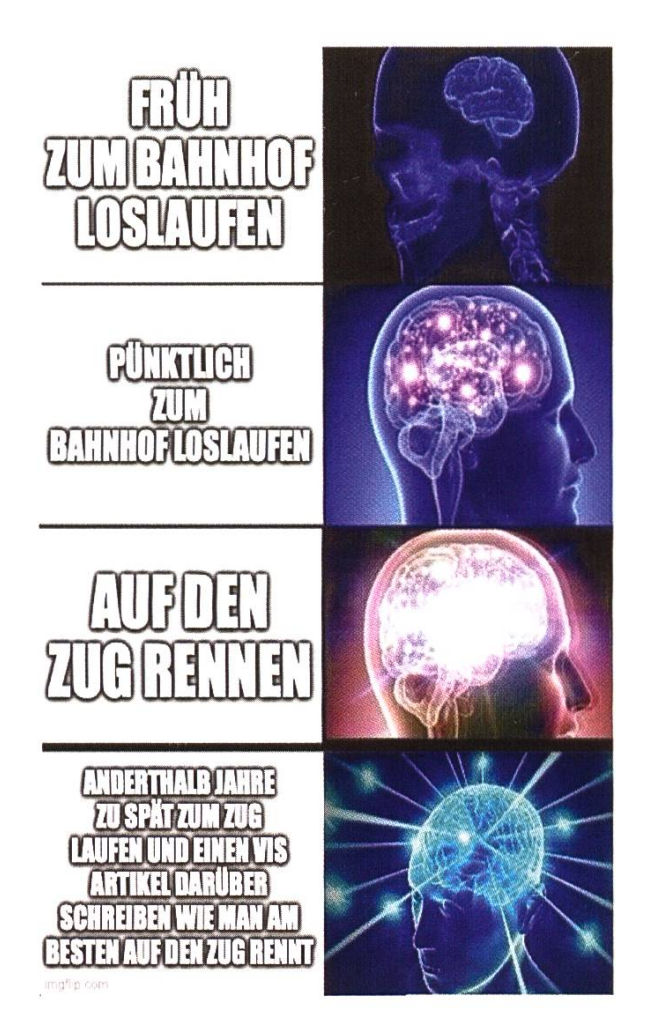

darauf anpassen kann. er losfährt. Ein wahres Pro-Level hat man dann erreicht, wenn man das lauter werdende räusch des einfahrenden Zuges schon bei sehr niedriger Lautstärke identifizieren kann. Das ist meistens nur ein feines Sirren in der Luft, es gibt aber eine präzise Angabe darüber wie weit der Zug noch weg ist, sodass man sein Schritttempo

#### **Züge**

Die Morgen-Züge sind meistens ziemlich gut im Zeitplan, weshalb sieauch sehr pünktlich ankommen. Die S14 kommt, wenn beispielsweise die Abfahrt 7:20 Uhr morgens ist, um 7:19 und 50-60 Sekunden schon an und fährt dann zum Anfang der nächsten Minute los. Diese frühe fahrt hat mich schon mehrmals die fahrt gekostet, also ist hier Vorsicht boten. Abends kann man öfters mit spätungen rechnen, z.B. wenn mal wie-

den, wie lange man theoretisch noch hineinkommen kann. Mit ausgiebigem Training (weil man ja sonst eh nichts besseres zu tun hat) hat man die Geräusche der Züge so gut im Gehör, dass man nur an ihnen bereits erkennt welcher Zug es ist und wie lange man noch Zeit hat, bis

der ein Feuer in der Nähe der Gleise ausgebrochen ist. In deutschen Regional-Zügen meiner Gegend sind die Verbindungen am Abend sehr verspätet und chaotisch. Ich habe erlebt, wie Fenster von Wartehäusern eingeschlagen sowie Sitzpolster zerstört wurden und einmal wurde sogar der gesamte Zug, mit dem ich gefahren bin, 20 Minuten lang angehalten und von der Polizei umstellt, weil ein Junge samt Gras und Messer verhaftet wurde. Die Züge in der Schweiz sind meiner Erfahrung nach in gewisser Weise nun ja .... besser als die in Deutschland - und ausserdem meist pünktlicher. Es passierte mir einmal sogar, dass der Zug für mich <sup>5</sup> Minuten früher losgefahren ist, weil die Verbindung von vor einer halben Stunde in den Bahnhof einfuhr.

#### Weg

Für den Weg selber ist das Gewicht der gebrachten Tasche ein sehr wichtiger Faktor. Die entscheidet nämlich, wie anstrengend das Ganze wird. Hat man viel zum Frühstück ge-

gegessen, wird das Rennen auf den Zug sehr mühsam und auch schlechte Schuhe kosten vor allem auf dem Glatteis oder im Sprint viel Zeit. Als Lauf-Taktik empfehle ich folgendes: Ein zügiges Tempo am Anfang der Strecke und ein leichtes Rennen in der Mitte der Strecke, sodass man am Ende einen Puffer hat.

Nach dem lästigen Dauertuten muss dieser sich dann aber von der Tür sandwichen lassen, sodass sie offen bleibt, aber auch das funktioniert.

Tipps & Tricks

Sollte man auf irgendeine Art und Weise mandem kennen, der bereits im Zug ist, kann dieser sich einfach auf das Trittbrett des Zuges stellen, wodurch die Türen mindestens 10-15 Sekunden länger geöffnet bleiben. Nach dem lästigen Dauertuten muss dieser sich dann aber von der Tür sandwichen lassen, sodass sie offen bleibt, aber auch das funktioniert. Wenn man das lange genug macht, wird der Lautsprecher sehr laut und der Schaffner macht eine Durchsage oder kommt am besten noch persönlich vorbei. Meiner Erfahrung nach machen Unbekannte das eher weniger für dich. Also ist ein Zurufen aus der Ferne während man auf den Zug rennt ("HALTEN SIE MIR DIE TÜR AUF") meist

> vergeblich. Wenn man mal keine Lust hat zu Rennen, dann ist ein guter Trick dagegen einfach "früher loszulaufen" aber das wäre schon eine ziemlich verrückte Idee. Wenn du inzwischen auch Profi bist, dann messe dich doch mit deren! Mein Rekord bis jetzt (Stand Januar 2021) liegt bei ca. 4 Minuten 20

Dann entscheidet man, ob man einen Sprint hinlegen muss oder nur schnell weiterläuft. Es gibt auch unkonventionellere Methoden der Fortbwegung. Mein Favorit basiert auf einem vorbeifahrendem Auto, einem Enterhacken und einem Skateboard. Bei Glatteis empfehlen sich Skier.

Sekunden. Ich trainiere weiter fleissig, um die 4 Minuten zu unterschreiten. Ausserdem hoffe ich, dass die Sportart bei den olympischen Spiebaldmöglichst als Königsdiziplin eingeführt wird. Soll Usain Bolt doch mal versuchen seine Bestzeit hinzubekommen, wenn er Sportbeutel und Rucksack dabei hat.

PASCAL STREBEL - WEDER MEINE AGENDA NOCH MEIN SCHREIBBLOCK HAT MIR JE EINEN «HTTP FEHLER 500» GEMELDET.

Heutzutage scheint es beinahe unverzichtbar, auf eine Vielzahl von Planungs-Tools zurückzugreifen. Den Termin für die nächste Besprechung schickt man bequem per E-Mail an alle Teilnehmenden, manchmal versehentlich auch drei oder viermal. Die To-Do-Liste auf der Lieblings-App divergiert so langsam gegen endlich, auch wenn sich die pendente Aufgabe «Abstimmungsunterlagen ausfüllen» vom 29. vember 2020 vermutlich erübrigt hat. Und die Vorlesungsnotizen sind fein-säuberlich in One-Note abgelegt, natürlich mit Unmengen wichtiger Screenshots versehen, selbst wenn man sie kaum vor der Prüfung nochmals durchgeht.

Doch wie viel Zeit verbringen wir eigentlich damit, all diese Tools aktuell zu halten? Ersparen sie uns so viel Arbeit, dass sich all die Stunden lohnen, in denen wir mithilfe von gutefrage.net Synchronisations-Probleme lösen? Oder chen sie uns derartig zu ihren Sklaven, dass ein Entkommen einfach keine Option ist?

Völlig unbewusst schenken wir Apps unser komplettes Vertrauen. Wenn Outlook das nur wollte, würde es mich mühelos durch das enthalten von E-Mails, Terminen und Erinnerungen in Rekordzeit bis zu meiner Exmatrikulation

führen. Snapchat und Facebook könnten ohne Probleme dafür sorgen, dass zahllose Geburtstage in Vergessenheit geraten. Und wenn die mobile Einkaufsliste in der Migros mal nicht tut, ist Wilhelmine mit dem Rollator nebendran jenige, die zuletzt lacht.

Spätestens im letzten dieser Szenarien wünscht man sich, man hätte doch das tigste auf einen tatsächlichen Zettel geschrie-Aber wieso hat man das denn eigentlich nicht gemacht?

Diese Frage hat vermutlich noch mehr schiedene Antworten und Erklärungen als die Herkunft der Pyramiden<sup>1</sup>. Vielleicht ist es Faul-Oder die Scheu davor, sich auf die Finger zu malen. Fakt ist jedenfalls, dass die meisten von uns in der Primarschule das Lesen und Schreiben mehr oder minder mühevoll erlernt haben<sup>2</sup>. Offenbar gab es aber bei vielen einen ganz bestimmten Zeitpunkt im Leben, wo alles Handschriftliche plötzlich nicht mehr so cool war. Und seither ging es vermehrt bergab.

Klar, der komplette Verzicht auf all die lereien wäre etwas gar übertrieben und ist vorwiegend Alu-Hut-Trägern vorbehalten. Grundsätzlich soll ja sowieso jeder machen was er

### Ein Hoch auf Stift und Papier

will, weil jeder steht dazu was er macht. Aber man sollte sich dennoch hinterfragen, ob die Verwendung eines bestimmten Programms wirklich so viele Vorteile bringt und was es für Alternativen gäbe.

In der wunderbaren Welt von Stift und Papier wartet da nämlich auch die Zufriedenheit die man verspürt, wenn man einen Eintrag auf der To-Do Liste wirklich – also so richtig sisch - abstreichen kann.

 $\left| \vec{1} \right|$ 

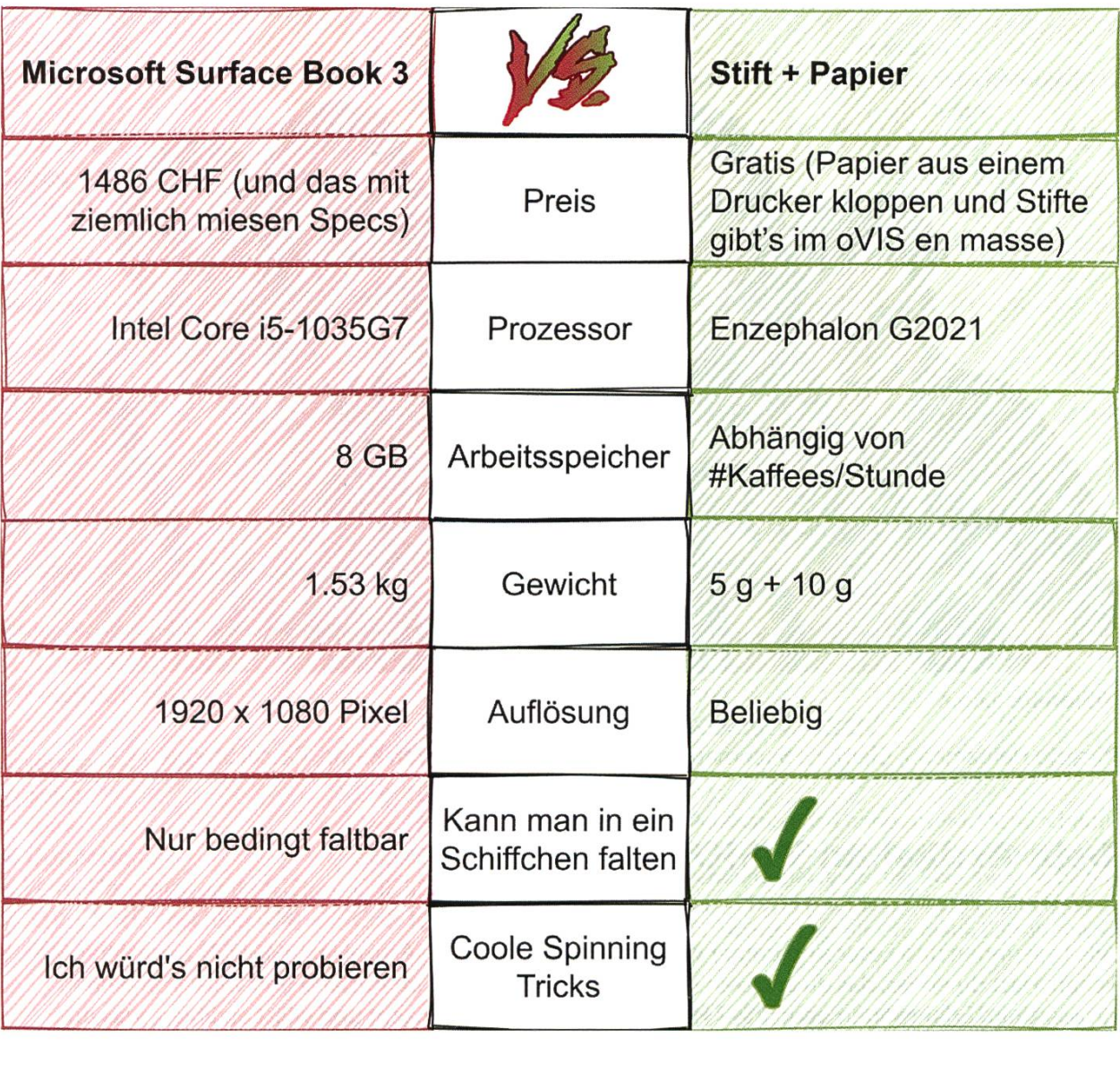

#### **References**

[1] Aliens

[2] Und gemäss Olga Sorkine auch das Ableiten von Funktionen

# Visionäre

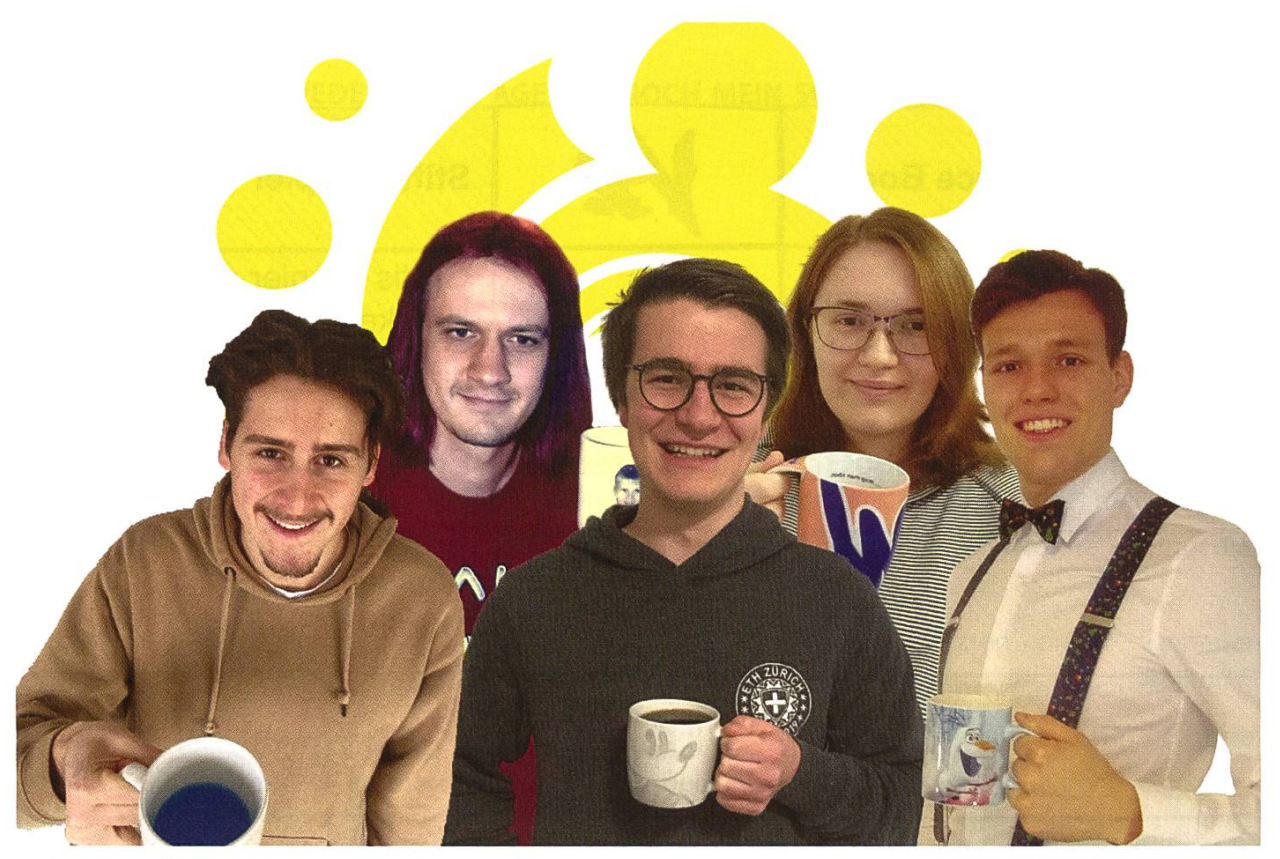

Visionäre v.l.n.r.

Ricardo Heinzmann, Clemens Bachmann,Tobias Scheithauer, Sarah Kamp, Pascal Strebel

#### Dein Artikel im VISIONEN

Alle Leserinnen und Leser sind immer herzlich eingeladen einen Artikel im VISIONEN zu veröffentlichen. Hast du etwas, das du anderen mitteilen willst? Warst du im Ausland und willst von deinen grossartigen Erfahrungen berichten? Hast du ein Praktikum gemacht und willst erzählen, was du erlebt hast? Natürlich können auch nicht-Informatikstudentinnen und -Studenten Artikel einreichen. Infos, wie du einen Artikel schreiben kannst, findest du unter https://visionen.vis.ethz.ch

#### Impressum

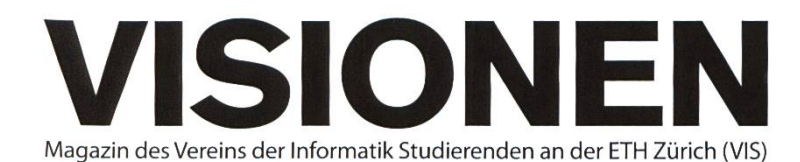

#### Ausgabe Februar 2021

Periodizität 6x jährlich Auflage 3000

Chefredaktion Tobias Scheithauer chefredaktor®vis.ethz.ch

Cover Bild von Pascal Strebel

Layout Nicolas Winkler Lasse Meinen layout@vis.ethz.ch

Anschrift Redaktion & Verlag Verein der Informatik Studierenden (VIS) CABE31 Universitätstr. 6 ETH Zentrum CH-8092 Zürich

#### Inserate (4-farbig)

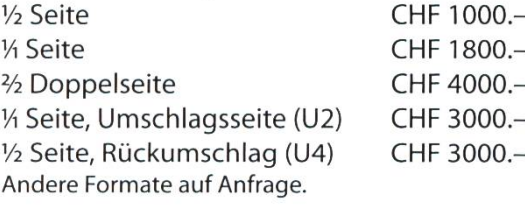

Redaktion Tobias Scheithauer Sarah Kamp Ricardo Heinzmann Noah Delius Pascal Strebel Alexander Breuss Franz Knobel redaktion®vis.ethz.ch

und freie Mitarbeiterinnen und Mitarbeiter

Inserate Alexander Breuss inserate@vis.ethz.ch

#### Druck

Sprüngli Druck AG 5612 Villmergen http://www.spruenglidruck.ch/

#### Copyright

Kein Teil dieser Publikation darf ohne ausdrückliche schriftli-Genehmigung des VIS in irgendeiner Form reproduziert oder unter Verwendung elektronischer Systeme verarbeitet, vervielfältigt oder verbreitet werden. Offizielle Mitteilungen des VIS oder des Departements für Informatik sind als solche gekennzeichnet.

© Copyright 1984-2020 VIS. Alle Rechte vorbehalten.

Die VISIONEN werden klimaneutral gedruckt.

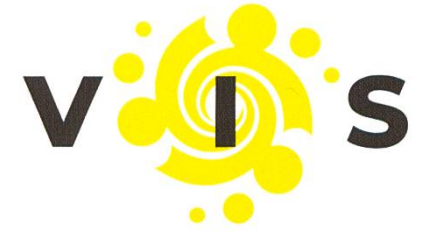

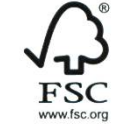

**Mix** Papier aus verantwor<br>tungsvollen Quellen **FSC® C007061** 

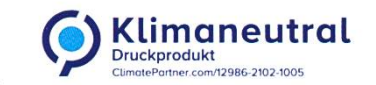

Der VIS ist Teil des Verbandes der Studierenden an der ETH (VSETH)

Lektorat

Tobias Scheithauer Noah Delius Pascal Strebel lektorat@vis.ethz.ch

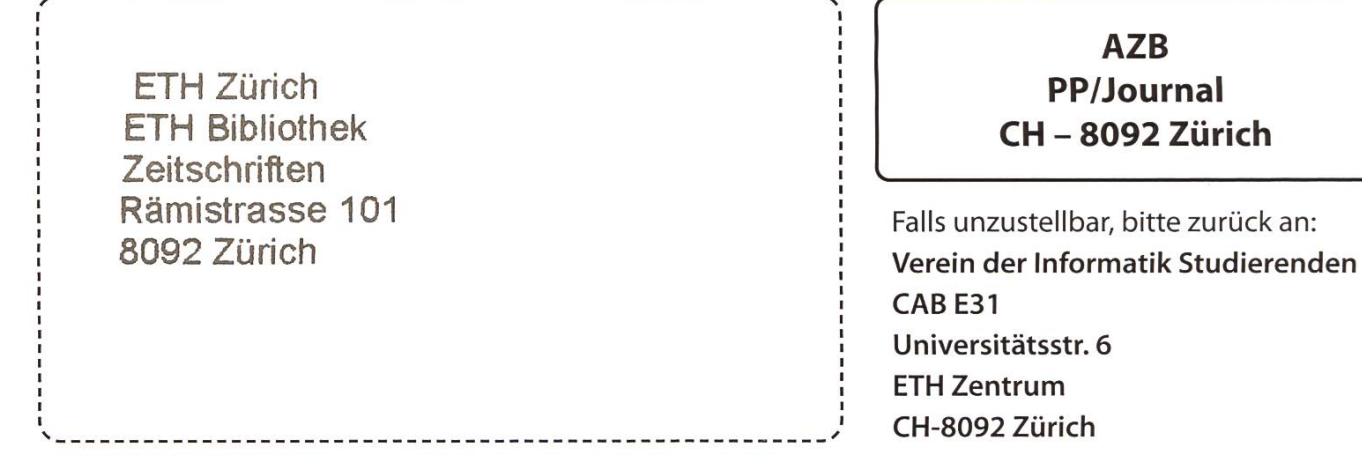

++ Turbulenzen im Kryptomarkt: VIScoin bald für Kaffee benötigt? +++ Tickermeldungen sogar in weniger als sieben Tagen geschrieben +++ Planung nach hinten losgegan